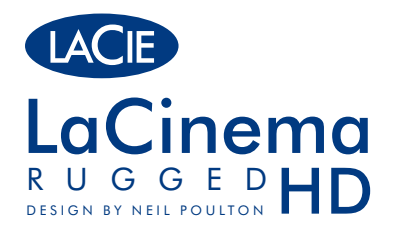

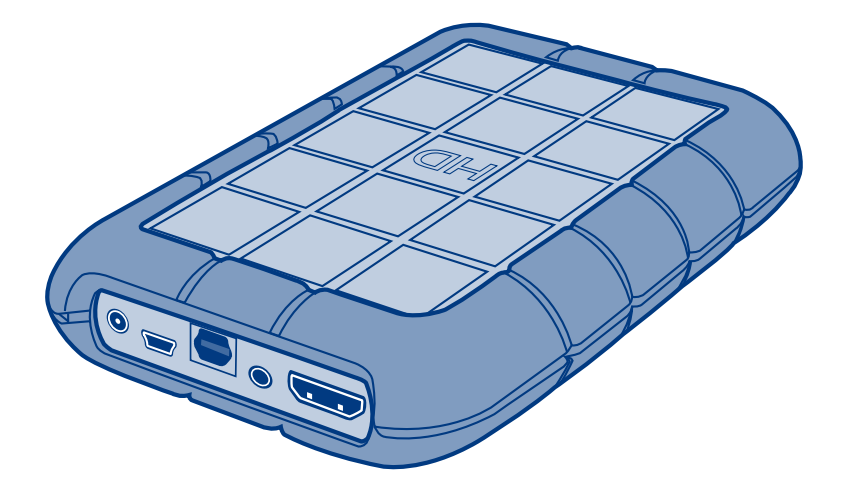

## **Quick Install Guide**

### **Box Content**

LaCinema Rugged HD External power supply Video composite + stereo cable HDMI cable USB cable Remote control 2 x AAA batteries Quick Install Guide LaCie Utilities CD-ROM (with detailed User Manual and software)

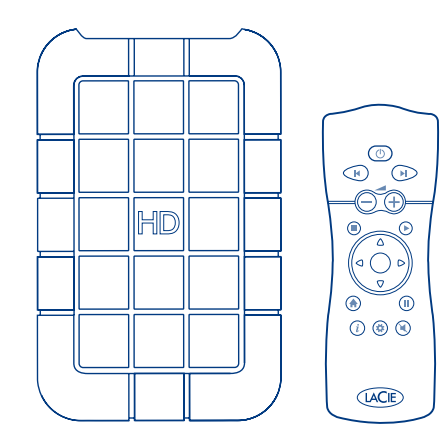

Your LaCinema Rugged HD has been pre-formatted as an NTFS volume for use with Windows. To reformat the drive for use with Macs or for cross-platform use, refer to the User Manual on the LaCie Utilities CD-ROM.

CAUTION: Disk should not be reformatted in a file system other than FAT32 / MS- DOS. If you reformat the disk in HFS file system, files will not be available when connected to a TV.

*IMPORTANT NOTICE:* The LaCinema Rugged HD is not designed or intended for use in violation of copyrights or other intellectual property rights. The LaCinema Rugged HD may only be used in conjunction with materials legally owned or licensed by the user and only to the extent that such ownership or license rights permit such use.

Protect your investment—register for free technical support: www.lacie.com/register

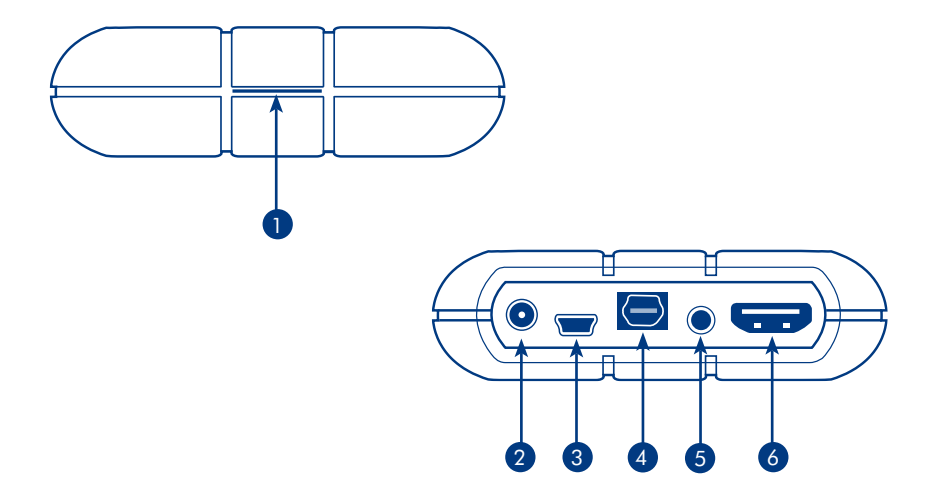

#### Front View

1. Infra red transmitter and blue LED

### Rear View

- 2. Power supply connector
- 3. USB port
- 4. Optical Audio S/PDIF
- 5. Video composite + stereo connector
- 6. HDMI connector

## **Setup Steps**

- 1. Connect the USB cable to the LaCinema Rugged HD and to your computer.
- 2. If your computer USB port does not provide enough power, you may need to connect the power supply which turns on the LaCinema Rugged HD.
- 3. Copy your multimedia files to the LaCinema Rugged HD hard disk.
- 4. Safely disconnect the LaCinema Rugged HD and its power supply.

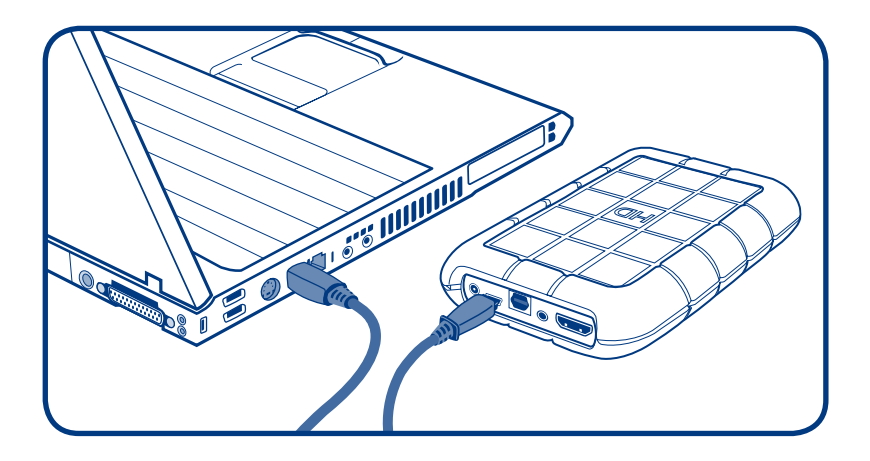

## **Playing Multimedia Files**

- 1. Choose ONE of the two connection methods:
	- A. Connect the LaCinema Rugged HD to your television and stereo with the provided video composite + stereo cable.
	- B. Connect the LaCinema Rugged HD to your television with the provided HDMI cable.

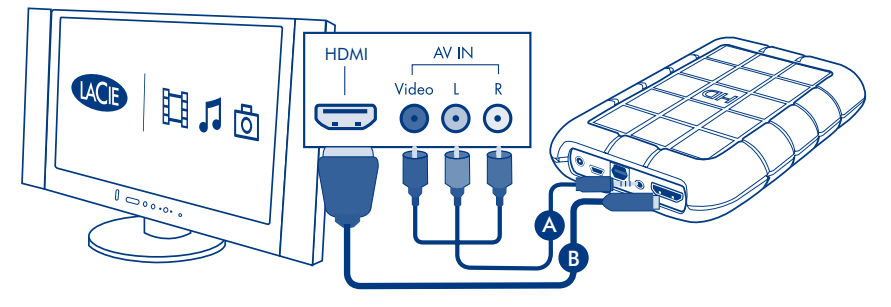

*You can also connect the LaCinema Rugged HD to your home theater receiver's Optical digital audio port with an Optical digital audio cable (also called S/PDIF) (not included).* 

- 2. Connect the power supply.
- 3. Turn on your television and stereo (if applicable).
- 4. When the LaCinema Rugged HD is connected to your television, turn it on by pressing the remote control power button.
- 5. Use the remote control to select the media files you want to play.

*NOTE:* By default your LaCinema Rugged HD is set to HDMI Video Out mode. To switch to Composite mode(the yellow connector), turn on the LaCinema Rugged HD using the power button on the remote control and then press the Info button.

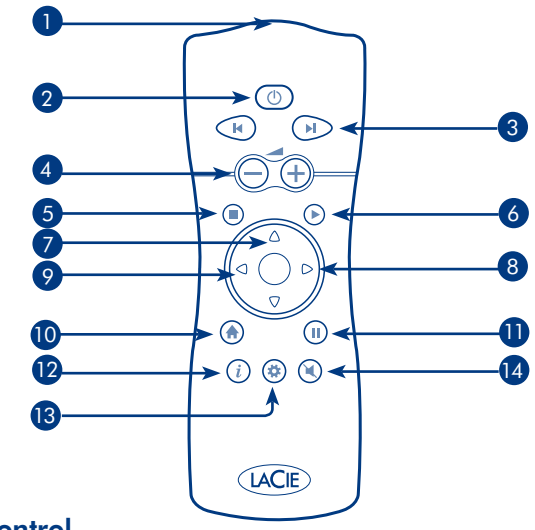

### Remote Control

- 1. Infra red transmitter
- 2. Power on / off
- 3. Previous / next
- 4. Volume up/down
- 5. Stop
- 6. Select / play
- 7. Scroll up / down
- 8. Menu down / fast forward
- 9. Menu up / fast reverse
- 10. Main menu
- 11. Pause
- 12. Info / contextual menu
- 13. Setup
- 14. Mute

#### FR LaCinema Rugged HD and the drive for use with Macs or for the User Macs or for the User Manual on the LaCie LaCinema I

Votre LaCinema Rugged HD a été préformaté en NTFS dans un souci de compatibilité avec Windows. Pour reformater le périphérique afin de pouvoir l'utiliser sur Mac ou passer d'une plateforme à l'autre, reportez-vous au Manuel de l'utilisateur figurant sur le CD-ROM d'utilitaires LaCie.

ATTENTION : le disque ne doit pas être reformaté dans un système de fichiers autre que PAT32/MS-DOS. Si vous reformatez le disque dans un système de fichiers HFS, les fichiers ne seront pas disponibles lors de la connexion à un téléviseur.

**IMPORTANT :** le LaCinema Rugged ne doit pas être utilisé en violation des droits d'auteur ou autres droits de propriété intellectuelle d'autrui. Son utilisation est limitée au contenu dont vous êtes le propriétaire légal ou qui vous a été concédé sous licence, et à condition que vous soyez légalement autorisé à utiliser ce contenu.

#### **Procédure d'installation**<br>
La unidad LaCinema Rugged HD se ha preformateado como un volumen NTFS para su uso cono un volumen NTFS para su Windows. Si deserte reformation reformation la unidad para usarla con Mac o en distintas plataformas, consulta

- 1. Branchez le câble USB sur votre LaCinema Rugged et sur votre ordinateur.
- 2. Si le port USB de votre ordinateur n'offre pas une puissance suffisante, il est possible que vous deviez brancher l'alimentation pour allumer le LaCinema Rugged.
- 3. Copiez vos fichiers multimédias sur le LaCinema Rugged hard disk.
- 4. Débranchez le LaCinema Rugged ainsi que son alimentation.

#### Lecture de fichiers multimédias **Rugged HD foi pré-foi pré-foi pré-foi pré-f**oi pré-foi pré-foi pré-foi pré-foi p

- 1. Choisissez une des deux méthodes de connexion suivantes :
- a. Branchez le LaCinema Rugged sur votre téléviseur et sur votre stéréo à l'aide du câble vidéo composite + stéréo fourni.

b. Branchez le LaCinema Rugged sur votre téléviseur à l'aide du câble HDMI fourni. Vous pouvez également brancher le LaCinema Rugged sur le port audio numérique optique du récepteur de votre home cinéma à l'aide d'un câble audio numérique optique *(également appelé S/PDIF) (non fourni).* 

- 2. Branchez l'alimentation et mettez le LaCinema Rugged sous tension.
- 3. Allumez votre téléviseur et la stéréo (le cas échéant).
- 4. Une fois le LaCinema Rugged branché sur votre téléviseur, appuyez sur le bouton Marche de la télécommande pour l'allumer.
- 5. Utilisez la télécommande pour sélectionner les fichiers multimédias que vous voulez lire.

ktorian käyter :<br>Halustaa aseman uudelleen käytettäväksi Machael est configuré sur le mode Sortie vidéo HDMI. Pour passer au mode composite (connecteur jaune), mettez le LaCinema Rugged sous tension en appuyant sur le bouton de mise en marche de la télécommande, puis appuyez sur le bouton Info REMARQUE : par défaut, votre LaCinema Rugged est configuré s

systemem operacyjnym i Windows. Informacje na temat ponownego formatowania dysku, tak aby Download from Www.Somanuals.com. All Manuals Search And Download.

#### I<mark>T LaCinema Rugged HD</mark> en pouvoir le périphérique affin de pouvoir le pouvoir le passer de la passer d'une pla LaCinema Rugged HD-ROM de l'utilisateur figurant sur le CD-ROM d'utilitzateur figurant sur le CD-ROM d'utilitza

L'unità LaCinema Rugged HD è stata preformattata come volume NTFS per l'uso con Windows. Per riformattare l'unità al fine di utilizzarla con Mac o per un impiego su più piattaforme, consultare ATTENZIONE! Il disco non deve essere riformattato in un file system diverso da FAT32 / la Guida per l'untete sul CD-ROM delle utility LaCie.

ATTENZIONE! Il disco non deve essere riformattato in un file system diverso da FAT32 / MS-DOS. Se il disco viene riformattato in un file system HFS, al momento del collegamento a *AVVISO IMPORTANTE:* l'unità LaCinema Rugged non è concepita, né può essere utilizzata, un televisore i file non saranno disponibili.

AVVISO IMPORTANTE: l'unità LaCinema Rugged non è concepita, né può essere utilizzata, in violazione del copyright o dei diritti di proprietà intellettuale. L'unità LaCinema Rugged può essere usata solo per riprodurre materiali di cui si è legittimi proprietari o di cui si possiede la licenza e unicamente nei limiti previsti da tali diritti di proprietà o di licenza.<br>'

### **Procedure di installazione** Wanneer unità die al computer. Al computer voor gebruik met een Mac of voor gebruik m

- 1. Collegare il cavo USB all'unità LaCinema Rugged e al computer.
- collegare l'editore per accentume Lacinema Rugged e di compositione.<br>2. Se la porta USB del computer non eroga corrente a sufficienza, potrebbe essere necessario si so la porta des acribementatore per accendere l'unità LaCinema Rugged.<br>Collegare l'alimentatore per accendere l'unità LaCinema Rugged.
- 3. Copiare i file multimediali sull'unità disco LaCinema Rugged.
- 4. Scollegare facendo attenzione l'unità LaCinema Rugged ed il rispettivo alimentatore.<br>-

#### **Riproduzione dei file multimediali** användning med Windows. Om due Windows. Om due Windows. Om due Windows. Om d

- 1. Scegliere uno dei due metodi di collegamento:
- a. Collegare l'unità LaCinema Rugged al televisore e allo stereo utilizzando il cavo stereo b. Collegare l'unità LaCinema Rugged al televisore con il cavo HDMI fornito. + composito fornito con l'unità.

b. Collegare l'unità LaCinema Rugged al televisore con il cavo HDMI fornito. L'unità LaCinema Rugged si può collegare anche alla porta audio digitale del ricevitore zonna za amema Rugged al per conegare anche ana perio dedici digitale dei rica.<br>Home Theater con un cavo audio digitale (chiamato anche S/PDIF) (non fornito).

- 3. Accendere il televisore e lo stereo (se applicabile). 2. Collegare l'unità LaCinema Rugged all'alimentatore e accenderla.
- 2. Sonogaro roma za smoma negado anamnomento o accendente.<br>3. Accendere il televisore e lo stereo (se applicabile).
- 4. Quando l'unità LaCinema Rugged è collegata al televisore, accenderla premendo il n Econide roma Econidina Regged e conegare di accensione sul telecomando.
- 5. Selezionare i file da riprodurre con il telecomando.

NOTA: Per impostazione predefinita, il LaCinema Rugged è impostato sulla modalità HDMI Video Out. Per passare alla modalità Composite (connettore giallo), accendere il LaCinema Rugged con il pulsante di accensione sul telecomando e premere il pulsante Info. systemem Rugard i Windows. In Deptemacy in North postemental ponomical deligious HDMI ponostan- DMI ponostana d

 $\mathcal{L}$  Lacine  $\mathcal{L}$  Lacine of  $\mathcal{L}$  and  $\mathcal{L}$  and  $\mathcal{L}$  becomes to  $\mathcal{L}$ Download from Www.Somanuals.com. All Manuals Search And Download.

## DE LaCinema Rugged HD

Die LaCinema Rugged HD wurde als NTFS-Volume für Windows vorformatiert. Informationen über das Neuformatieren des Laufwerks für den Einsatz mit Macintosh-Systemen finden Sie im Benutzerhandbuch auf der LaCie Utilities CD-ROM.

VORSICHT: Die Festplatte darf ausschließlich im Dateisystem FAT32 (MS-DOS) neu formatiert werden. Wenn Sie die Festplatte im Dateisystem HFS formatieren, stehen bei Anschluss an ein die Besteinung von<br>Eindowste Fernsehgerät keine Dateien zur Verfügung.

*WICHTIGER HINWEIS:* Die LaCinema Rugged wurde nicht für den Einsatz unter Missachtung von Urheberrechten oder sonstigen Rechten an geistigem Eigentum entwickelt. Die LaCinema Rugged erwesendermen daar senungen noemen an gelengen Eigentum emmellem Die Ladmenta nogged.<br>darf nur mit Material verwendet werden, das rechtmäßiges Eigentum des Anwenders ist bzw. für das der Anwender eine rechtmäßige Lizenz besitzt; die Verwendung muss gemäß den Eigentumsrechten<br>der Anwender eine rechtmäßige Lizenz besitzt; die Verwendung muss gemäß den Eigentumsrechten bzw. Lizenzen zulässig sein. O LaCinema Rugged HD foi pré-formatado como um volume NTFS para utilização com o Windows.

#### **Einrichtung Schritt für Schritt a unidade para utilização com MacS ou interpretendente o Macs ou interpretenden**

- 1. Verbinden Sie das USB-Kabel mit der LaCinema Rugged und dem Computer.
- 2. Wenn über den USB-Anschluss des Computers nicht genügend Strom bereitgestellt wird, müssen Sie eventuell das Netzteil anschließen, um die LaCinema Rugged einzuschalten.
- 3. Kopieren Sie Ihre Multimedia-Dateien auf die LaCinema Rugged.
- 4. Trennen Sie die Verbindung zur LaCinema Rugged unter Verwendung der Option "Hardware sicher entfernen" und unterbrechen Sie die Stromversorgung der Festplatte.

### **Wiedergabe von Multimedia-Dateien**

- 1. Wählen Sie eine der beiden Verbindungsmethoden:<br>1. Wählen Sie eine der beiden Verbindungsmethoden:
- a. Schließen Sie die LaCinema Rugged mit dem mitgelieferten Composite-Video/Stereo-Kabel an das Fernsehgerät und die Stereoanlage an.
- kabel an das Fernsengerar end die eierebaninge am.<br>b. Schließen Sie die LaCinema Rugged mit dem mitgelieferten HDMI-Kabel an das Fernsehgerät an. haluat alustaa aseman uudelleen käytettäväksi Macissa tai yhteisesti eri käyttöjärjestelmissä, katso

ohistingetat an:<br>Sie haben auch die Möglichkeit, die LaCinema Rugged mit einem optischen S/PDIF-Digitalaudiokabel (nicht im Lieferumfang enthalten) an den optischen Digitalaudioanschluss eines Heimkino-Receivers<br>anzuschließen *anzuschließen.* 

- anzosemeben.<br>2. Schließen Sie das Netzteil an und schalten Sie die LaCinema Rugged ein.
- 2. Schalten Sie das Fernsehgerät und ggf. die Stereoanlage ein.<br>3. Schalten Sie das Fernsehgerät und ggf. die Stereoanlage ein.
- et schalten sie das Fernsengerar ena ggt. die eierebannage ein:<br>4. Schalten Sie die LaCinema Rugged nach dem Anschließen an das Fernsehgerät durch Drücken der entsprechenden Taste auf der Fernbedienung ein.
- 5. Wählen Sie mit der Fernbedienung die Mediendateien aus, die Sie wiedergeben möchten. системе NTFS, совместимой с ОС Windows. Сведение происпосоведения о передоставля о передоставля и для использования на

HINWEIS: Die LaCinema Rugged ist standardmäßig für die Übertragung per HDMI Video-Ausgang konfiguriert. Wenn Sie zum Composite-Modus (gelber Anschluss) wechseln möchten, schalten Sie die LaCinema Rugged über die entsprechende Taste der Fernbedienung ein und drücken Sie dann die Info-Taste.

**The Lacinema Process Communists (Figure 2015)**<br>
Download from Www.Somanuals.com. All Manuals Search And Download. επαναμορφοποίηση του δίσκου για γρήση με Mac ή για χρήση μεταξύ λειτουργικών συστημάτων,

## ES LaCinema Rugged HD

La unidad LaCinema Rugged HD se ha preformateado como un volumen NTFS para su uso con Windows. Si desea reformatear la unidad para usarla con Mac o en distintas plataformas, consulte el Manual de Usuario incluido en LaCie Utilities CD-ROM.

**PRECAUCIÓN:** No se deberá volver a formatear el disco en un sistema de archivos que no sea FAT32 / MS-DOS. Si vuelve a formatear el disco en un sistema de archivos HFS, los archivos verschildende platforms, raadpleegt u de gebruikershandleiding und de Gebruikershandleiding op de LaCie Utilit<br>Verschillende platforms, raadpleegt uit de LaCie Utilities CD-ROM. De LaCie Utilities CD-ROM en De LaCie Utili

AVISO IMPORTANTE: La unidad LaCinema Rugged no se ha diseñado ni está previsto su uso para violar los derechos de autor ni otros derechos de propiedad intelectual. La unidad LaCinema Rugged sólo puede utilizarse junto con materiales de los que el usuario sea propietario<br>I legal o posea licencia y únicamente en la medida que tales derechos de propiedad o licencia permitan dicho uso. permitan alcho uso. **En NTFS-volum för användning med Windows.** Om during med Windows. Om during med Windows. Om d

#### **Pasos de configuración en la att den kan användas med Mac-datorer eller flera olika plattformar, eller flera o**

- 1. Conecte el cable USB a la unidad LaCinema Rugged y al ordenador.
- 2. Si el puerto USB de su ordenador no proporciona la energía suficiente, es posible que usted necesite conectar la fuente de alimentación que enciende la unidad LaCinema Rugged.
- 3. Copie sus archivos multimedia al disco duro LaCinema Rugged.
- 4. Desconecte de manera segura la unidad LaCinema Rugged y su fuente de alimentación.

### Reproducción de archivos multimedia **Rugged Holocción** A

- 1. Seleccione uno de los dos métodos de conexión:
- 1. Seleccione uno de los dos metodos de conexion:<br>a. Conecte la unidad LaCinema Rugged a su televisión y equipo estéreo con el cable de video compuesto + estéreo. a. Conecte la unidad LaCinema Rugged a su television
- b. Conecte la unidad LaCinema Rugged a su televisión con el cable HDMI que se incluye con la unidad.

con la unidad.<br>Usted también puede conectar la unidad LaCinema Rugged al puerto de audio digital óptico del receptor de su teatro en casa con un cable de audio digital óptico *(también llamado S/PDIF) (no incluido).* Usted también puede conectar la unidad LaCinema Rugged al puerto de audio digita

- 2. Conecte la fuente de alimentación y encienda la unidad LaCinema Rugged.<br>Conecte la fuente de alimentación y encienda la unidad LaCinema Rugged.
- 3. Encienda la televisión y el equipo estéreo (si procede).
- s. Encienad la lelevisión y el equipo estereo (si procede).<br>4. Cuando la unidad LaCinema Rugged esté conectada a su televisión, enciéndala al presionar el botón de encendido en el mando a distancia. 4. Cuando la unidad LaCinema Mugged este conecidad a su lelevision, enciendad d
- presionar el polon de encendido en el mando a alsiancia.<br>5. Utilice el mando a distancia para seleccionar los archivos multimedia que desee reproducir.

**NOTA:** De forma predeterminada, su unidad LaCinema Rugged está configurada en el modo de salida de video HDMI. Para cambiar al modo Compuesto (conector amarillo), encienda la unidad LaCinema Rugged utilizando el botón de encendido que se encuentra en el mando a distancia y posteriormente presione el botón de Información.

## NL LaCinema Rugged HD

De LaCinema Rugged HD is als een NTFS-volume geformatteerd voor gebruik met Windows. Wanneer u de drive opnieuw wilt formatteren voor gebruik met een Mac of voor gebruik op verschillende platforms, raadpleegt u de Gebruikershandleiding op de LaCie Utilities CD-ROM.

LET OP: de disk mag niet met een ander bestandssysteem dan FAT32/MS-DOS opnieuw worden geformatteerd. Als u de disk opnieuw formatteert in het bestandssysteem HFS, zijn geen bestanden beschikbaar bij aansluiting op een televisie.

**BELANGRIJKE KENNISGEVING:** de LaCinema Rugged is niet ontworpen of bedoeld voor gebruik, waarbij auteursrechten of andere intellectuele eigendomsrechten van derden worden geschonden. De LaCinema Rugged mag alleen gebruikt worden in combinatie met materiaal dat wettelijk eigendom is van de gebruiker of waarvoor hij/zij als gebruiker een licentie heeft en voor zover dergelijke eigendoms- of licentierechten een dergelijk gebruik toestaan.

#### **Installatiestappen** For at omformatere disken til brug med Mac eller på tværs af platforme, se brugermanualen på

- 1. Sluit de USB-kabel aan op de LaCinema Rugged en op de computer.
- 2. Als de USB-poort van de computer niet voldoende stroom levert, moet u mogelijk de e voeding aansluiten die de LaCinema Rugged inschakelt.
- 3. Kopieer uw multimediabestanden naar de LaCinema Rugged harde schijf.
- 4. Koppel de LaCinema Rugged en de voeding veilig los.

#### **Afspelen van multimediabestanden** system van munimealabeslanden

- 1. Kies een van de twee aansluitingsmethoden:
- 1. Kies een van de twee aansluitingsmethoden:<br>a. Sluit de LaCinema Rugged aan op uw televisie en stereo met de meegeleverde composite video-/stereokabel. a. Sluit de LaCinema Rugged aan op uw televisie

b. Sluit de LaCinema Rugged aan op uw televisie met de meegeleverde HDMI-kabel. и. Sion de LaCinema Rugged dan op uw leievisie mei de meegeleverde i Diwi-kabel.<br>U kunt de LaCinema Rugged ook aansluiten op de optische digitale audiopoort op de ontvanger van uw thuistheater met een optische digitale audiokabel (ook wel S/PDIF *genoemd) (niet meegeleverd).*  C Run de LaCinema Rugged ook dansionen op de ophische dignale doalopoori op de

- genoema) (mer meegerevera).<br>2. Sluit de voeding aan en schakel de LaCinema Rugged in.
- 3. Zet de televisie en stereo aan (indien van toepassing).
- σ. Σer de rerevisie en siereo dan (indien van loepassing).<br>4. Wanneer de LaCinema Rugged op uw televisie is aangesloten, zet u hem aan door op de Aan/uit-knop van de afstandsbediening te drukken. επαναποροποίηση του δίσκου για γρήση με Mac ή για γρήση με τα γρήση με Mac του διάτορου του θα του προστοργικό
- κατιχυπ-κιτορ van de afstandsbediening te drukken.<br>5. Gebruik de afstandsbediening om de mediabestanden te selecteren die u wilt afspelen.

**OPMERKING:** De LaCinema Rugged wordt standaard op de modus HDMI Video Uit gezet. Wanneer u naar de modus Composite (de gele connector) wilt schakelen, zet u de LaCinema Rugged aan met de aan/uit-knop op de afstandsbediening en drukt u vervolgens op de knop Info.

#### PT LaCinema Rugged HD and Gebruikershandleiding op de Gebruikershandleiding op de LaCie Utilities CD-ROM. In the CD-ROM of December 1997 and Gebruikershandleiding op de LaCie Utilities CD-ROM. In the CD-ROM of December 199 PT

O LaCinema Rugged HD foi pré-formatado como um volume NTFS para utilização com o Windows. Se pretender reformatar a unidade para utilização com Macs ou interplataformas, consulte o Manual CUIDADO: o disco não deve ser reformatado num sistema de ficheiros que não FAT32 / do Utilizador no CD-ROM LaCie Utilities.

**CUIDADO:** o disco não deve ser reformatado num sistema de ficheiros que não FAT32 / MS-DOS. Caso reformate o disco no sistema de ficheiros HFS, os ficheiros não estarão *AVISO IMPORTANTE:* o LaCinema Rugged não foi concebido nem se destina a ser utilizado para disponíveis quando ligar o disco a um televisor.

AVISO IMPORTANTE: o LaCinema Rugged não foi concebido nem se destina a ser utilizado para fins que violem quaisquer direitos de autor ou outros direitos de propriedade intelectual. O LaCinema Rugged apenas pode ser utilizado em conjunto com materiais adquiridos legalmente ou devidamente licenciados pelo utilizador e apenas na medida em que tais direitos de propriedade ou licença permitam a referida utilização.<br>.

#### **Procedimento de instalação**<br>haluat alustas aseman uudelleen käytettäväksi Macissa tai yhteisesti eri käytettäväksi Macissa tai yhteisesti e Procealmento de Instalação

- 1. Ligue o cabo USB ao LaCinema Rugged e ao computador.
- 2. Se a porta USB do computador não possuir energia suficiente, poderá ser necessário ligar a fonte de alimentação adicional para poder utilizar o LaCinema Rugged.
- 3. Copie os ficheiros multimédia para o disco rígido LaCinema Rugged.
- 4. Desligue o cabo do LaCinema Rugged e, em seguida, desligue a fonte de alimentação.<br>-

#### Reprodução de ficheiros multimédia

- полители со селото со селото в полително селото селото селото и селото и селото селото и селото на селото на д<br>1. Seleccione um dos dois seguintes métodos de ligação:
- r. Seleccione uni dos dois segumes meiodos de ilgação.<br>a. Ligue o LaCinema Rugged ao televisor e à aparelhagem utilizando o cabo de vídeo composto + estéreo fornecido. a. Eigen o Euchilemia Nogged do leternson e a aparemagem omizando o

тодо де чаво сопрозо тезняво ютнесто.<br>В Ligue o LaCinema Rugged ao seu televisor utilizando o cabo HDMI fornecido. *Theater utilizando um cabo de áudio óptico digital (também designado por S/PDIF) (não incluído). Pode também ligar o LaCinema Rugged à porta áudio óptica digital do receptor de Home*  Theater utilizando um cabo de áudio óptico digital (também designado por S/PDIF) (não incluído).

- επαναμορφοποίηση του δίσκου για συστημάτωση του δίσκου για γρήση με παναμορφοποιήση με τα γρήση με παναμορφοπο<br>2. Ligue a fonte de alimentação e, em seguida, ligue o LaCinema Rugged.
- 2. Ligue a tome de amnemação e, em seguida, ligue o LaCimema Ruggea.<br>3. Ligue o televisor e a aparelhagem (se aplicável).
- 4. Uma vez ligado o LaCinema Rugged ao televisor, ligue-o premindo o botão de 1. Unidize o galectionar os fichema reproduzionar os ficheiros multiméricanos multiméricanos e de reproduzir.<br>Alimentação integrado no comando.
- 5. Utilize o comando para seleccionar os ficheiros multimédia que pretende reproduzir. La Composition De Romando Para concederarial completion communication do Pri

composto (Composite Video Out) (o conector amarelo). Para mudar para o modo HDMI, **NOTA**: Por predefinição, o LaCinema Rugged está definido para o modo de saída de vídeo<br>. HDMI. Para mudar para o modo composto (Composite Video Out) (o conector amarelo), ligue o LaCinema Rugged utilizando o botão de alimentação do comando e, em seguida, prima o botão Info.

Desigleed from Winsy Companiele eens. All Menuele Coense And Desigleed Download from Www.Somanuals.com. All Manuals Search And Download.

# <mark>SV</mark> LaCinema Rugged HD

LaCinema Rugged har förformaterats som en FAT 32-volym för användning med Mac OS och vill formatera om enheten så att den kan användas med Mac-datorer eller flera olika plattformar,<br>se smyärskarkandle kan aå koCis lititise CD-ROM. se användarhandboken på LaCie Utilities CD-ROM. LaCinema Rugged HD har förformaterats som en NTFS-volym för användning med Windows. Om du

VAR FÖRSIKTIG! Disken bör inte formateras om i något annat filsystem än FAT32/MS-DOS. Om du formaterar om disken i HFS-filsystem kommer filerna inte att vara tillgängliga vid Om de formdierde om disken i Fille-Bisyste<br>anslutning till en tv.

VIKTIGT: LaCinema Rugged är inte utformad för eller avsedd att användas i strid mot upphovsrätten vik not: Lacinema Roggea af the onormaa for eller avseaa af användas i sina mor opphovstaller<br>eller andra immateriella rättigheter. LaCinema Rugged får endast användas tillsammans med sådant material som användaren lagligen äger eller har licens att använda, och endast i den utsträckning som äganderätten eller licensen tillåter. som äganderätten eller licensen tillåter.

#### **Installationsanvisningar**<br>Installationsanvisningar Dysk LaCinema Rugged HD został wstępnie sformatowany w systemie plików NTFS i można go używać z

- mstatianum Santystatys<br>1. Anslut USB-kabeln till LaCinema Rugged och till datorn.
- 1. Ansion Obb-kabelir illi Lactrienia köggea och illi dalom.<br>2. Om datorns USB-port inte ger tillräcklig strömförsörjning, kan du behöva ansluta den strömförsörjning som slår på LaCinema Rugged. strömförsörjning som slår på LaCinema Rugged.
- shomiorsor<sub>l</sub>ning som sidi på LaCinema Rugged.<br>3. Kopiera dina multimediefiler till LaCinema Rugged hard disk.
- 3. Koplera aina moinmealeiller ini Lachterna Köggea nara alsk.<br>4. Koppla bort LaCinema Rugged och dess strömförsörjning på ett säkert sätt.

#### **Spela multimediefiler**<br>Содержатся межплатформенного использования содержатся в руководстве использования содержатся в руководстве и со speid muitimedieflier<sub>.</sub> The s

- 1. Välj den ena av följande två anslutningsmetoder: 1. Välj den ena av följande två anslutningsmetoder:
- ... van den end av londnae iva anslumingsmeloder.<br>a. Anslut LaCinema Rugged till tv:n och stereon med den medföljande α. Ansior Lachneina Roggea ini v.m och stereori med den medioliquide<br>kompositvideo- och stereokabeln.

komposiivideo- och siereokabem.<br>b. Anslut LaCinema Rugged till din tv med den medföljande HDMI-kabeln. *Du kan även ansluta LaCinema Rugged till din hemmabio-receivers optiska Du kan även ansluta LaCinema Rugged till din hemmabio-receivers optiska*  bu kan aven ansivia LaCinema Kuggea ini am nemmabio-receivers opiska<br>port för digitalt ljud med en optisk digital ljudkabel (även kallad S/PDIF) (medföljer ej).

- port för algitalt fjud med en optisk algital fjudkaber (aven kallad 3/FDIF) (medioljer ej).<br>2. Anslut strömförsörjningen och slå på LaCinema Rugged.
- 3. Slå på tv:n och stereon (om tillämpligt). 3. Slå på tv:n och stereon (om tillämpligt).
- з. эта ра ту:n ocn stereon (om tillampligt).<br>4. När LaCinema Rugged är ansluten till tv:n slår du på den genom att trycka på på/av-knappen på fjärrkontrollen. på/av-knappen på fjärrkontrollen.
- 5. Använd fjärrkontrollen för att välja de mediefiler du vill spela. 5. Använd fjärrkontrollen för att välja de mediefiler du vill spela.

.<br>*OBSERVERA!* Som standard är LaCinema Rugged inställd på läget HDMI Video Out. Om du vill byta till Composite-läge (kompositvideo ut - den gula kontakten) slår du på LaCinema Rugged byid iin Composite-lage (komposiivideo or - den gold komakien) sidr do på LaCinema kogged<br>med på/av-knappen på fjärrkontrollen och trycker sedan på Info-knappen. CD-ROM'undaki Kullanım Kılavuzu'na başvurun.

#### DA LaCinema Rugged HD användas med Mac-datorer eller flera olika plattformar, s LaCinema Rugged HD-

Din LaCinema Rugged HD er blevet præformateret som en NTFS-volumen for brug med Windows. For at omformatere disken til brug med Mac eller på tværs af platforme, se brugermanualen på LaCie CD-ROM'en med hjælpeprogrammer.

FORSIGTIG: Disken må ikke omformateres i andre filsystemer end FAT32/MS-DOS. Hvis du *VIGTIGT:* LaCinema Rugged er ikke designet eller beregnet til anvendelse, der krænker ophavsret omformaterer disken i filsystemet HFS, vil filerne ikke være tilgængelige ved tilslutning til et tv. haluat alustaa aseman uudelleen käytettäväksi Macissa tai yhteisesti eri käyttöjärjestelmissä, katso

eller andre immaterielle rettigheder. LaCinema Rugged må kun bruges sammen med materiale, som *VIGTIGT:* LaCinema Rugged er ikke designet eller beregnet til anvendelse, der krænker ophavsret eller andre immaterielle rettigheder. LaCinema Rugged må kun bruges sammen med materiale, som brugerne ejer legalt eller har legal licens til, og kun i det omfang et sådant ejerskab eller sådanne licensrettigheder tillader en sådan anvendelse.<br>. ohjeet LaCie Utilities CD-ROM -levyllä olevasta Käyttöoppaasta.

### $\blacksquare$ **Installationstrin**

- 1. Slut USB-kablet til LaCinema Rugged og computeren.
- 2. Hvis computerens USB-port ikke leverer nok strøm, kan du være nødt til at tilslutte strømforsyningen for at tænde LaCinema Rugged.<br>Strømforsyningen for at tænde LaCinema Rugged.
- зниковуниден for an idnae Edementa Rugged.<br>3. Overfør dine multimediefiler til LaCinema Rugged-harddisken.
- **Afspilning af multimediefiler** 4. Frakobl LaCinema Rugged, og sluk for strømforsyningen.

#### **Afspilning af multimediefiler**<br>Πολιτικό Atspilning at multimedietiler για γρήση με τον δίσκου για χρήση με τα χρήση με τα χρήση με τα χρήση με τα χρήσ

- ανατρέξτε στο Control στο Control στο Control στο Control στο Control στο Control στο Control στο Control στο C<br>1. Vælg en af de to tilslutningsmetoder:
- a. Slut LaCinema Rugged til tv'et eller stereoanlægget ved hjælp af det medfølgende videob. Slut LaCinema Rugged til dit tv med det medfølgende HDMI-kabel. komposit- + stereokabel.
- komposit- + stereokabel.<br>b. Slut LaCinema Rugged til dit tv med det medfølgende HDMI-kabel. Du kan også slutte LaCinema Rugged til din hjemmebiografmodtagers optisk b. Slut LaCinema Rugged til dit tv med det medtølgende HDMI-kabel.
- 2. Tilslut strømforsyningen, og tænd LaCinema Rugged. *digitale audioport med et optisk digitalt audiokabel (også kaldet S/PDIF) (medfølger ikke).*
- 3. Tænd for tv'et og stereoanlægget (hvis du har et). 2. Tilslut strømforsyningen, og tænd LaCinema Rugged.
- 2. Haart ansmersyningen, synema Edeniema Regged.<br>3. Tænd for tv'et og stereoanlægget (hvis du har et).
- et noma for nen og storeoarmeggen (mis de har or).<br>4. Når LaCinema Rugged er sluttet til fjernsynet, skal du tænde den ved at trykke på 1. Het Edemeine Regged er siener in iprinsjiler, skar de lænde de tænde betydels.
- BEMERK: **Din Lacinema Rugged er som standard industrier** video-udgangstilstander til Composite Video-udgangstilst 1. Brug fjernbetjeningen til at vælge de mediefiler, du vil afspille. Mac ile veya platformlar arası kullanıma yönelik yeniden biçimlendirmek için LaCie Storage Utilities

BEMÆRK: Din LaCinema Rugged er som standard indstillet til HDMI Video-udgangstilstand. Du kan skifte til Composite-tilstand (det gule stik). ved at tænde LaCinema Rugged på tænd/sluk-knap pen på fjernbetjeningen og derefter trykke på Info-knappen.

#### FIL LaCinema Rugged HD FI

LaCinema Rugged on alustettu FAT 32 -taltioksi, joten se toimii Mac OS- ja Windows-LaCinema Rugged HD LaCinema Rugged HD -kiintolevy on valmiiksi alustettu NTFS-taltioksi Windows-käyttöä varten. Jos haluat alustaa aseman uudelleen käytettäväksi Macissa tai yhteisesti eri käyttöjärjestelmissä, katso VAROITUS: Levyä ei saa alustaa uudelleen muuhun kuin FAT32 / MS-DOS ohjeet LaCie Utilities CD-ROM -levyllä olevasta Käyttöoppaasta.

VAROITUS: Levyä ei saa alustaa uudelleen muuhun kuin FAT32 / MS-DOS tiedostojärjestelmään. Jos levy alustetaan HFS -tiedostojärjestelmään, tiedostot eivät ole käytettävissä, kun levy on kytketty televisioon. In komputerach Machneson Machneson in wielu platformach Mach

*TÄRKEÄ HUOMAUTUS:* LaCinema Ruggedia ei ole suunniteltu eikä tarkoitettu

**TÄRKEÄ HUOMAUTUS:** LaCinema Ruggedia ei ole suunniteltu eikä tarkoitettu tekijänoikeuksien tai muiden immateriaalioikeuksien rikkomiseen. LaCinema Ruggedia saa käyttää vain käyttäjän laillisesti omistamien tai lisensoimien materiaalien kanssa ja vain **Asennusvaiheet** kyseisen omistusoikeuden tai lisenssin sallimassa laajuudessa. podręczniku użytkownika na płycie CD-ROM LaCie Utilities.<br>Do control

#### 1. Kytke USB-kaapeli LaCinema Ruggediin ja tietokoneeseen. **Asennusvaiheet**

- 1. Kytke USB-kaapeli LaCinema Ruggediin ja tietokoneeseen.
- 2. Jos tietokoneen USB-portti ei anna riittävästi tehoa, LaCinema Ruggediin on kytkettävä virta<br>mahdollisesti käyttämällä erillistä virtalähdettä. mahdollisesti käyttämällä erillistä virtalähdettä.
- 3. Kopioi multimediatiedostosi LaCinema Ruggedin kiintolevylle.
- 4. Poista LaCinema Rugged ja sen virtalähde turvallisesti.

#### **Multimediatiedostojen toistaminen** . **Multimediatiedostojen toistaminen** Multimediatiedostojen toistaminen

- 1. Valitse toinen kytkentätavoista: valitsen mukana tulleella mukana tulleella mukana tulleella mukana tulleell
- a. Kytke LaCinema Rugged televisioon ja stereolaitteistoon pakkauksen mukana tulleella komposiittivideo- ja stereokaapelilla.

*Voit kytkeä LaCinema Ruggedin myös kotiteatterin vastaanottimen optiseen digitaaliaudio*  b. Kytke LaCinema Rugged televisioon pakkauksen mukana tulleella HDMI-kaapelilla. *porttiin optisella digitaaliaudiokaapelilla (käytetään myös nimeä S/PDIF) Voit kytkeä LaCinema Ruggedin myös kotiteatterin vastaanottimen optiseen digitaaliaudio*  von kymös sa omonia kegyedin myös komeditellin kaksalitellinin peneesti elgilediledile<br>porttiin optisella digitaaliaudiokaapelilla (käytetään myös nimeä S/PDIF) portali reprisenti digitalalabale kadepelina <sub>(</sub>kaytetaan myös minedi oyi La<sub>C</sub>ie Storage Utilitiesen).<br>(ei sisälly toimitukseen).

- 2. Kytke virtalähde ja kytke LaCinema Ruggediin virta.
- 3. Kytke virta televisioon ja stereolaitteistoon (jos käytössä).
- 4. Kun LaCinema Rugged on kytkettynä televisioon, kytke siihen virta painamalla kaukosäätimen virtapainiketta.
- *HUOM.* LaCinema Rugged on oletusarvoisesti määritetty komposiittivideolähtötilaan 5. Valitse toistettavat mediatiedostot kaukosäätimellä.

HUOM. LaCinema Rugged on oletusarvoisesti määritetty HDMI-videolähtötilaan. Jos haluat vaihtaa komposiitti-tilaan (keltainen liitin), kytke LaCinema Ruggediin virta kaukosäätimen virtapainikkeella ja paina sitten Info-painiketta.

#### LaCinema Rugged HD **PL** ohjeet LaCie Utilities CD-ROM -levyllä olevasta Käyttöoppaasta. **PL**

Dysk LaCinema Rugged HD został wstępnie sformatowany w systemie plików NTFS i można go używać z systemem operacyjnym i Windows. Informacje na temat ponownego formatowania dysku, tak aby można było z niego korzystać na komputerach Macintosh lub na wielu platformach, znajdują się w **PRZESTROGA:** Dysku nie należy formatować w systemie plików innym niż FAT32 / MS-DOS. podręczniku użytkownika na płycie CD-ROM LaCie Utilities.

PRZESTROGA: Dysku nie należy formatować w systemie plików innym niż FAT32 / MS-DOS. W przypadku sformatowania dysku w systemie plików HFS po podłączeniu do odbiornika **WAŻNA INFORMACJA:** Dysk LaCinema Rugged nie jest zaprojektowany ani przeznaczony telewizyjnego pliki nie będą dostępne. Kompozytorzy Mac in dostąpa mekanika i pozytorzy metaliczne i pozytorzy

-<br>*WAŻNA INFORMACJA:* Dysk LaCinema Rugged nie jest zaprojektowany ani przeznaczony do zastosowań, które wiązałyby się z pogwałceniem praw autorskich lub innych praw własności do zastosowan, które wiążałyby się z pogwałceniem praw autorskich lub innych praw własności<br>intelektualnej. Dysk LaCinema Rugged może być wykorzystywany wyłącznie do pracy z materiałami będącymi własnością użytkownika, lub takimi, na jakie użytkownik posiada licencję, **Etapy instalacji** i wyłącznie w zakresie dopuszczalnym przez prawo własności lub licencję. htelektualnej. Dysk LaCinema Rugged moze być wykorzystywany wyłącznie do pracy z

#### . <mark>Etapy instalacji</mark> しゅうしょう はんしゃ インター・コンピュータ Rugged, a następnie do komputera. ディレクト NTFS ボリューム

- 1. Podłącz kabel USB do dysku LaCinema Rugged, a następnie do komputera.
- 2. Jeśli port USB nie może zapewnić odpowiedniego zasilania, może być konieczne zastosowanie zasilacza dysku LaCinema Rugged.
- 3. Skopiuj pliki multimedialne na dysk twardy LaCinema Rugged.
- **Odtwarzanie plików multimedialnych** 4. Odłącz bezpiecznie dysk LaCinema Rugged i wyłącz go.

#### **Odtwarzanie plików multimedialnych**

- **Catwarding principle in the control of the control of the control of the control of the control of the control of the control of the control of the control of the control of the control of the control of the control of th**
- a. Podłącz dysk LaCinema Rugged do odbiornika telewizyjnego i zestawu audio za pomocą a. Podącz dysk Lacinema Rugged do odbiornika telewizyjnego i zestawa ddalo za pomocą<br>dołączonego kabla kompozytowego + audio.
	- b. Podłącz dysk LaCinema Rugged do odbiornika telewizyjnego za pomocą dołączonego Dysk LaCinema Rugged można również podłączyć do cyfrowego gniazda optycznego zestawu kina kabla HDMI.

Dysk LaCinema Rugged można również podłączyć do cyfrowego gniazda optycznego zestawu kina domowego, używając cyfrowego kabla optycznego (zwanego również S/PDIF) (brak w zestawie).

- 2. Podłącz zasilacz i włącz dysk LaCinema Rugged.
- 3. Włącz odbiornik telewizyjny i ewentualnie zestaw audio (jeśli dotyczy).
- 4. Po podłączeniu dysku LaCinema Rugged włącz telewizor, naciskając odpowiedni 5. Za pomocą pilota wybierz pliki multimedialne, jakie chcesz odtwarzać. przycisk na pilocie.
- **UWAGA**: Domyślnie w dysku LaCinema Rugged ustawiono tryb HDMI Video Out. Aby zmienić tryb na 5. Za pomocą pilota wybierz pliki multimedialne, jakie chcesz odtwarzać.

UWAGA: Domyślnie w dysku LaCinema Rugged ustawiono tryb HDMI Video Out. Aby zmienić tryb na Composite (żółte złącze), włącz dysk LaCinema Rugged, naciskając przycisk zasilania na pilocie, a następnie naciśnij przycisk Info.

#### RU**LaCinema Rugged HD RU**

у ши шителител так **у ус** се таш<br>Жесткий диск LaCinema Rugged предварительно отформатирован в качестве тома в файловой системе NTFS, совместимой с OC Windows. Сведения о переформатировании для использования на компьютерах Мас или для межплатформенного использования содержатся в руководстве пользователя на компакт-диске LaCie Utilities.

**ВНИМАНИЕ!** Запрещается переформатировать жесткий диск в файловых системах, отличных

ВНИМАНИЕ! Запрещается переформатировать жесткий диск в файловых системах, отличных от FAT32/MS-DOS. Если сделать это в файловой системе HFS, при подключении к телевизору **ВАЖНОЕ ЗАМЕЧАНИЕ.** Жесткий диск LaCinema Rugged не предназначен для использования, файлы, хранящиеся на жестком диске, будут недоступны.

**ВАЖНОЕ ЗАМЕЧАНИЕ.** Жесткий диск LaCinema Rugged не предназначен для использования, илитов элипе и пителисский диск всекски кадуса не предназначен для использования,<br>сопряженного с нарушением авторских прав или иных прав интеллектуальной собственности. Его или лицензии, и только в рамках, обозначенных в положениях таких прав собственности или лицензий. можно использовать исключительно для работы с материалами, на которые имеются законные права ます。 Mac またはクロスプラットフォームでの使用のためにディスクを再フォーマットするには、 **Порядок установки** или лицензии, и только в рамках, обозначенных в положениях таких прав собственности или лицензий. LaCie Utilities CD-ROM 収録のユーザー マニュアルを参照してください。

#### 1. Подключите кабель USB к жесткому диску LaCinema Rugged и компьютеру. **Порядок установки**

- 1. Подключите кабель USB к жесткому диску LaCinema Rugged и компьютеру.
- 2. Если питания USB-порта компьютера недостаточно, для включения жесткого диска LaCinema Rugged может потребоваться подключить дополнительный источник питания.
- Воспета паддествляет потребоваться подного те дополнительный лего пинутичники.<br>3. Скопируйте файлы мультимедиа на жесткий диск LaCinema Rugged.
- ch Chompyring Cambridge Information and Computer Computer Register of Northern Magnetic Philosopher Chomps.<br>4. Выполните безопасное отключение жесткого диска LaCinema Rugged и отключите питание.

## ни выполните особластво ониже списобов.<br>Воспроизведение файлов мультимедиа

- 1. Подключите устройство одним из указанных ниже способов.
	- А. Подключите жесткий диск LaCinema Rugged к телевизору и стереосистеме с помощью композитного аудио-/видеокабеля, входящего в комплект поставки.
	- Б. Подключите жесткий диск LaCinema Rugged к телевизору с помощью кабеля HDMI, входящего в комплект поставки. В оптическому цифровому цифровому цифровому цифровому цифровому цифровому цифро

Кроме того, жесткий диск LaCinema Rugged можно подключить к оптическому цифровому аудиоразъему домашнего кинотеатра с помощью оптического цифрового аудиокабеля (S/PDIF), который не входит в комплект поставки.

- 2. Подключите источник питания и включите жесткий диск LaCinema Rugged.
- 3. Включите телевизор и стереосистему (при наличии).
- 4. После подключения к телевизору включите жесткий диск LaCinema Rugged, нажав кнопку питания на пульте дистанционного управления.
- 5. Спомощью пульта дистанционного управления выберите файлы мультимедиа, которые нужно воспроизвести.

**ПРИМЕЧАНИЕ**. По умолчанию устройство LaCinema Rugged настроено на режим выхода HDMI. Для того чтобы перевести его в режим композитного видеовыхода (желтый разъем), включите устройство LaCinema Rugged с помощью кнопки питания на пульте дистанционного управления, а затем нажмите кнопку Info.

 **ПРИМЕЧАНИЕ**. По умолчанию устройство LaCinema Rugged настроено на режим выхода HDMI. Для того чтобы

# EL LaCinema Rugged HD

επαναμορφοποίηση του δίσκου για γρήση με Μας ή για χρήση μεταξύ λειτουργικών συστημάτων, επαναμορφοποιησή του σισκού για γρήση με ιπάς η για χρήση μετάςυ πειτουργικών συστήμι<br>ανατρέξτε στο Εγχειρίδιο Χρήσης στο CD-ROM βοηθητικών προγραμμάτων (Utilities) της LaCie. Το LaCinema Rugged HD είναι προμορφοποιημένο ως μονάδα NTFS για χρήση με Windows. Για την

**ΠΡΟΣΟΧΗ:** Ο δίσκος δεν πρέπει να επαναμορφοποιηθεί σε σύστημα αρχείων διαφορετικό από **ΠΡΟΣΟΧΗ:** Ο δίσκος δεν πρέπει να επαναμορφοποιηθεί σε σύστημα αρχείων διαφορετικό από - ΠΡΟΣΟΧΗ: Ο οισκος σεν πρεπει να επαναμορφοποιηθει σε συστημα αρχειων οιαφορετικο απο<br>- FAT32 / MS-DOS. Εάν επαναμορφοποιήσετε το δίσκο σε σύστημα αρχείων HFS, τα αρχεία δεν θα είναι - ΕΚΤ327 Μ3-DO3. ΕΩν επαναμορφοποιησετε το σίσκο σε συστημα αρχειων τη<br>διαθέσιμα όταν το σύστημα συνδέεται σε τηλεόραση. FRT327 MS-DOS. Εαν επαναμορφοποιησετε το σισκό σε συστήμα αρχειών HFS, τα αρχειά σεν θα είναι

**ΣΗΜΑΝΤΙΚΗ ΥΠΟΔΕΙΞΗ:** Το LaCinema Rugged δεν σχεδιάστηκε ούτε προορίζεται για χρήση σε παραβίαση **ΣΗΜΑΝΤΙΚΗ ΥΠΟΔΕΙΞΗ:** Το LaCinema Rugged δεν σχεδιάστηκε ούτε προορίζεται για χρήση σε παραβίαση δικαιωμάτων δημιουργού ή άλλων δικαιωμάτων πνευματικής ιδιοκτησίας. Το LaCinema Rugged μπορεί να δικαιωμάτων δημιουργού ή άλλων δικαιωμάτων πνευματικής ιδιοκτησίας. Το LaCinema Rugged μπορεί να χρησιμοποιηθεί μόνο σε συνδυασμό με υλικό που αποτελεί νόμιμη ιδιοκτησία του χρήστη ή που ο χρησιμοποιηθεί μόνο σε συνδυασμό με υλικό που αποτελεί νόμιμη ιδιοκτησία του χρήστη ή που ο χρήστης κατέχει άδεια να χρησιμοποιεί, και μόνο στο βαθμό που αυτή η ιδιοκτησία ή τα δικαιώματα χρήστης κατέχει άδεια να χρησιμοποιεί, και μόνο στο βαθμό που αυτή η ιδιοκτησία ή τα δικαιώματα χρήστης κατέχει ασεία να χρήσιμοποιεί, και μόνο στο ρασμό που αυτή η ισιοκτήσια η τα οικαιωματά<br>άδειας επιτρέπουν τέτοια χρήση. Mac ile veya platformlar arası kullanıma yönelik yeniden biçimlendirmek için LaCie Storage Utilities

## <mark>Βήματα εγκατάστασης</mark>

- 1. Συνδέστε το καλώδιο USB στο LaCinema Rugged και στον υπολογιστή. 1. Συνδέστε το καλώδιο USB στο LaCinema Rugged και στον υπολογιστή.
- 2. Εάν η θύρα USB δεν παρέχει επαρκή ισχύ, μπορεί να χρειαστεί να συνδέσετε το τροφοδοτικό, 2. Εάν η θύρα USB δεν παρέχει επαρκή ισχύ, μπορεί να χρειαστεί να συνδέσετε το τροφοδοτικό, το οποίο ενεργοποιεί το LaCinema Rugged. το οποίο ενεργοποιεί το LaCinema Rugged.
- 3. Αντιγράψτε τα αρχεία πολυμέσων στο σκληρό δίσκο LaCinema Rugged hard disk. 3. Αντιγράψτε τα αρχεία πολυμέσων στο σκληρό δίσκο LaCinema Rugged hard disk.
- 4. Αποσυνδέστε με ασφάλεια το LaCinema Rugged και το τροφοδοτικό του. 4. Αποσυνδέστε με ασφάλεια το LaCinema Rugged και το τροφοδοτικό του.

## **Αναπαραγωγή αρχείων πολυμέσων Αναπαραγωγή αρχείων πολυμέσων**

- 1. Επιλέξτε μία από τις δύο μεθόδους σύνδεσης: 1. Επιλέξτε μία από τις δύο μεθόδους σύνδεσης:
	- α. Συνδέστε το LaCinema Rugged στην τηλεόραση και στο στερεοφωνικό σύστημα ήχου με το α. Συνδέστε το LaCinema Rugged στην τηλεόραση και στο στερεοφωνικό σύστημα ήχου με το παρεχόμενο καλώδιο σύνθετου σήματος βίντεο + στερεοφωνικού ήχου. παρεχόμενο καλώδιο σύνθετου σήματος βίντεο + στερεοφωνικού ήχου.

β. Συνδέστε το LaCinema Rugged στην τηλεόραση με το παρεχόμενο καλώδιο HDMI. β. Συνδέστε το LaCinema Rugged στην τηλεόραση με το παρεχόμενο καλώδιο HDMI. Μπορείτε επίσης να συνδέσετε το LaCinema Rugged στην οπτική θύρα ψηφιακού ήχου του Μπορείτε επίσης να συνδέσετε το LaCinema Rugged στην οπτική θύρα ψηφιακού ήχου του δέκτη συστήματος οικιακού κινηματογράφου με ένα οπτικό καλώδιο ψηφιακού ήχου δέκτη συστήματος οικιακού κινηματογράφου με ένα οπτικό καλώδιο ψηφιακού ήχου (που ονομάζεται επίσης S/PDIF) (δεν περιλαμβάνεται). (που ονομάζεται επίσης S/PDIF) (δεν περιλαμβάνεται).

- 2. Συνδέστε το τροφοδοτικό και ενεργοποιήστε το LaCinema Rugged. 2. Συνδέστε το τροφοδοτικό και ενεργοποιήστε το LaCinema Rugged.
- 3. Ενεργοποιήστε την τηλεόραση και το στερεοφωνικό σύστημα (εάν εφαρμόζεται). 3. Ενεργοποιήστε την τηλεόραση και το στερεοφωνικό σύστημα (εάν εφαρμόζεται).
- 4. Όταν το LaCinema Rugged συνδεθεί στην τηλεόρασή σας, ενεργοποιήστε το πατώντας το 4. Όταν το LaCinema Rugged συνδεθεί στην τηλεόρασή σας, ενεργοποιήστε το πατώντας το κουμπί ισχύος του τηλεχειριστηρίου. κουμπί ισχύος του τηλεχειριστηρίου.
- 5. Χρησιμοποιήστε το τηλεχειριστήριο για να επιλέξετε τα αρχεία μέσων που επιθυμείτε 5. Χρησιμοποιήστε το τηλεχειριστήριο για να επιλέξετε τα αρχεία μέσων που επιθυμείτε να αναπαραχθούν. να αναπαραχθούν.

**ΣΗΜΕΙΩΣΗ:** Κατά προεπιλογή, το LaCinema Rugged είναι ρυθμισμένο σε τρόπο HDMI. Για να αλλάξετε σε βίντεο (ο κίτρινος σύνδεσμος). Για να αλλάξετε σε τρόπο HDMI, ενεργοποιήστε το LaCinema Rugged τρόπο εξόδου σύνθετου σήματος βίντεο (ο κίτρινος σύνδεσμος), ενεργοποιήστε το LaCinema Rugged χρησιμοποιώντας το κουμπί ισχύος του τηλεχειριστηρίου και στη συνέχεια πατήστε το κουμπί Info. χρησιμοποιώντας το κουμπί ισχύος του τηλεχειριστηρίου και στη συνέχεια πατήστε το κουμπί Info.

## JA LaCinema Rugged HD

LaCinema Rugged HD は、出荷時に Windows 用の NTFS ボリュームとしてフォーマットされてい ます。 Mac またはクロスプラットフォームでの使用のためにディスクを再フォーマットするには、 LaCie Utilities CD-ROM 収録のユーザー マニュアルを参照してください。

注意: FAT32 / MS-DOS 以外のファイル システムでディスクを再フォーマットしないでくだ さい。 ディスクを HFS ファイル システムで再フォーマットすると、テレビに接続したとき にファイルを利用できなくなります。

重要な注記: LaCinema Rugged は、著作権や他の知的所有権を侵害することを意図し て開発された製品ではありません。LaCinema Rugged は、法的な所有権を有するまたは ライセンスされている素材と使用するものとし、その使用は、所有権やライセンス権の許容範 囲内に限られます。

#### セットアップの手順

- 1. USB ケーブルを LaCinema Rugged とコンピュータに接続します。
- 2. コンピュータの USB ポートで千分な電力が供給されない場合は、LaCinema Rugged がオンになる電源に接続する必要がある場合があります。
- 3. マルチメディア ファイルを LaCinema Rugged のハード ディスクにコピーします。
- 4. 安全に LaCinema Rugged と電源の接続を解除します。

### マルチメディア ファイルの再生

- 1. 次のいずれかの接続方法を選択します。
	- α. LaCinema Rugged を付属のビデオ コンポジット + ステレオ ケーブルでテレビ と ステレオに接続します。

b. LaCinema Rugged を付属の HDMI ケーブルでテレビに接続します。<br>LaCinema Rugged をホーム シアター受信機の光デジタル オーディオ ポートに (S/PDIF とも呼ばれる) 光デジタル オーディオ ケーブル (別売) で接続することもで きます。

- 2. LaCinema Rugged に電源装置を接続して、電源を入れます。
- 3. テレビとステレオの電源を入れます (該当する場合)。
- 4. LaCinema Rugged がテレビに接続されたら、リモート コントロールの電源ボタンを押 し てオンにじます。
- 5. リモート コントロールで再生するメディアのファイルを選択します。

重要な情報: デフォルトでは、LaCinema Rugged は HDMI ビデオ モードに設定されています。 Composite Video Out (コンポジット ビデオ出力) モードに切り替えるには、リモート コントロールの 電源ボタンを使って LaCinema Rugged をオ ンにし、[Info (情報)] ボタン を押します。

## **ZH** LaCinema Rugged HD

您的 LaCinema Rugged HD 已预先格式化为用于 Windows 的 NTFS 卷。要重新格式化驱动器以 用于 Mac 或跨平台使用, 请参见 LaCie Utilities CD-ROM 上的《用户手册》。

警告: 不要在 FAT32 / MS-DOS 之外的文件系统上重新格式化磁盘。如果 在 NTFS 或 HFS 文件 系统中重新格式化磁盘, 当磁盘连接到电视时这些文件可能无法使用。

重要信息: LaCinema Rugged 不得在与版权法或其他知识产权法律冲突的情况下使用。 LaCinema Rugged 只能与用户合法拥有或得到许可的材料一起使用, 且仅限于此类所 有权或许可权允许的使用范围之内。

安装步骤

- 1. 将 USB 电缆的一端连接至 LaCinema Rugged, 另一端连接至计算机。
- 2. 如果计算机 USB 端口不能提供足够的电源, 可能需要连接能够打开 LaCinema Rugged 的电源。
- 3. 将多媒体文件复制到 LaCinema Rugged Hard Disk。
- 4. 安全断开 LaCinema Rugged 与电源的连接。

播放多媒体文件

1. 选择以下两种连接方式中的一种:

a. 使用提供的视频和音频组合电缆将 LaCinema Rugged 分别与电视和 立体声系统相连接。 b. 使用提供的 HDMI 电缆将 LaCinema Rugged 连接到电视机。 您也可以使用光纤数字音频电缆(也称为 S/PDIF) (未提供) 将 LaCinema Rugged 连接

到家庭影院接收器的光纤数字音频端口。

- 2. 连接电源并打开 LaCinema Rugged。
- 3. 打开电视和立体声系统(如果适用)。
- 4. 当 LaCinema Rugged 连接到电视后, 按遥控器电源按钮将其打开。
- 5. 使用遥控器选择要播放的媒体文件。

注意: 默认情况下您的 LaCinema Rugged 会设为"HDMI Video Out"模式 (黄色连接器)。 要切换到 Composite 模式, 请使用遥控器上的电源按钮开启 LaCinema Rugged, 然后再按 "Info (信息)"按钮。

# TR LaCinema Rugged HD

LaCinema Rugged HD, Windows ile kullanım için NTFS birimi olarak önceden biçimlendirilmiştir. Sürücüyü Mac ile veya platformlar arası kullanıma yönelik yeniden biçimlendirmek için LaCie Storage Utilities **Disk Fata Fata Fata Fata Fata Fata Fata Bizi dosturunde bir dosturunde yeniden bir dosturunde yeniden bir dostu</u>** CD-ROM'undaki Kullanım Kılavuzu'na başvurun.

DİKKAT: Disk FAT32 / MS-DOS haricinde bir dosya sisteminde yeniden biçimlendirilmemelidir. **ÖNEMLİ BİLDİRİM:** LaCinema Rugged, telif haklarını ya da diğer fikri mülkiyet haklarını ihlal amacıyla Diski HFS dosya sisteminde yeniden biçimlendirirseniz, dosyalar televizyona bağlıyken kullanılamaz.

**ÖNEMLİ BİLDİRİM:** LaCinema Rugged, telif haklarını ya da diğer fikri mülkiyet haklarını ihlal amacıyla kullanılmak üzere düşünülmemiş ve tasarlanmamıştır. LaCinema Rugged, yalnızca kullanıcının yasal olarak sahip olduğu veya lisansını aldığı malzemelerle ve söz konusu mülkiyet ve lisans haklarının izin verdiği **Kurulum Adımları** ölçüde kullanılabilir.

#### 1. USB kablosunu LaCinema Rugged aygıtına ve bilgisayarınıza bağlayın. **Kurulum Adımları**

- 1. USB kablosunu LaCinema Rugged aygıtına ve bilgisayarınıza bağlayın.
- 2. Bilgisayarınızın USB bağlantı noktası yeterli güç sağlamıyorsa, LaCinema Rugged aygıtını 3. Multimedya dosyalarınızı, LaCinema Rugged sabit diskine kopyalayın. çalıştıran güç kaynağını bağlamanız gerekebilir.
- 3. Multimedya dosyalarınızı, LaCinema Rugged sabit diskine kopyalayın.
- **Multimedya Dosyalarını Yürütme** 4. LaCinema Rugged aygıtını ve güç kaynağını güvenli bir şekilde ayırın.

#### **Multimedya Dosyalarını Yürütme**

- a. LaCinema Rugged aygıtını birlikte verilen video bileşik + stereo kablosuyla televizyonunuza 1. İki bağlantı yönteminden birini seçin:
- a. LaCinema Rugged aygıtını birlikte verilen video bileşik + stereo kablosuyla televizyonunuza ve stereo aygıtınıza bağlayın.

*Ayrıca, LaCinema Rugged aygıtını, bir Optik dijital ses kablosuyla (S/PDIF olarak da adlandırılır)*  b. LaCinema Rugged aygıtını birlikte verilen HDMI kablosuyla televizyonunuza bağlayın. *(birlikte verilmez) ev sineması alıcınızın Optik ses bağlantı noktasına bağlayabilirsiniz. Ayrıca, LaCinema Rugged aygıtını, bir Optik dijital ses kablosuyla (S/PDIF olarak da adlandırılır)*  2. Güç kaynağını bağlayın ve LaCinema Rugged aygıtını açın. *(birlikte verilmez) ev sineması alıcınızın Optik ses bağlantı noktasına bağlayabilirsiniz.*

- 3. Televizyonu ve stereo aygıtını (gerekiyorsa) açın. 2. Güç kaynağını bağlayın ve LaCinema Rugged aygıtını açın.
- 3. Televizyonu ve stereo aygıtını (gerekiyorsa) açın.
- 4. LaCinema Rugged televizyonunuza bağlandığında, uzaktan kumandanın güç düğmesine 5. Yürütmek istediğiniz ortam dosyalarını seçmek için uzaktan kumandayı kullanın. basarak açın.
- 5. Yürütmek istediğiniz ortam dosyalarını seçmek için uzaktan kumandayı kullanın.<br>.

**NOT**: LaCinema Rugged varsayılan olarak HDMI Video Çıkışı moduna ayarlıdır. LaCinema Rugged'ı Bileşik moduna (sarı bağlantı) geçirmek için uzaktan kumandanın üzerindeki güç düğmesini kullanarak açın ve sonra Info düğmesine basın.

## LaCinema Rugged HD AR

تمت تهينة LaCinema Rugged HD الخاص بك مسبقًا كو حدة تخز ين NTFS للاستخدام على أنظمة تشغيل Windows. لإعادة تهيئة محرك الأقراص للاستخدام على أنظمة تشغيل Mac أو للاستخدام على الأنظمة المختلفة، قم بمر اجعة دليل المستخدم الموجود على القرص المضغوط الخاص بالأدوات المساعدة LaCie Utilities CD-ROM.

**تنبيه:** لا يجب إعادة تهيئة القر ص بنظام ملفات آخر \_غير MS-DOS / MS-DOS إذا قمت بإعادة تهيئة القر ص بنظام ملفات HFS، فلن تتوفر الملفات عند التوصيل بالتلفز بون

ملاحظة هامة: قرص LaCinema Rugged غير مصمم أو مخصص للاستخدام في انتهاك حقوق النشر أو حقوق الملكية الفكرية الأخرى. يمكن استخدام LaCinema Rugged فقط مع مواد مملوكة أو مرخصة قانونيا للمستخدم، وفقط إلى الحد الذي تسمح به هذه الملكية أو حقوق الترخيص. خطه ات الاعداد

- ا في بتو صيل كابل LaCinema Rugged و بجهاز الكمبيوتر .
- ۲ \_ إذا لم يو فر | منفذ USB بالكمبيو تر | طاقة كافية، فقد تحتاج إلى تو صبل مصدر الطاقة الذي يعمل على تشغيل LaCinema Rugged.
- ٣\_ قم بنسخ ملفات الوسائط المتعددة إلى القراص الصلب LaCinema Rugged.
	- ٤. قم بفصل LaCinema Rugged بأمان وفصل مصدر الطاقة الخاص به.

#### تشغبل ملفات الوسائط المتعددة

- ١\_ اختر طريقة من طريقتي التوصيل التاليتين:
- أ\_ توصيل LaCinema Rugged بجهاز التليفزيون ونظام الصوت المجسم باستخدام كابل الفيديو المركب + كابل نظام الصوت المجسم المر فق\_
- ب. تو صيل LaCinema Rugged بجهاز التلفز يو ن باستخدام كابل HDMI المر فق. يمكنك أيضًا توصيل LaCinema Rugged بمنفذ النظام الصوتي الرقمي البصر ي بجهاز الاستقبال لنظام المسرح المنز لي لديك باستخدام كابل صوتي ر قمي بصر ي (يطلق عليه أيضا S/PDIF) (غير مرفق).
	- ٢\_ قم بتوصيل مصدر الطاقة وتشغيل LaCinema Rugged
	- ٣\_ قم بتشغيل جهاز التليفزيون ونظام الصوت المجسم (إذا أمكن)\_
	- عند توصيل LaCinema Rugged بالتلفز يون، قم بتشغيله من خلال الضغط على  $\mathcal{L}$ ز ر الطاقة في جهاز التحكم عن بعد.
		- استخدم جهاز التحكم عن بعد لتحديد ملفات الوسائط التي تر بد تشغيلها. ್ತಂ

ملاحظة: يتم ضبط LaCinema Rugged HD الخاص بك على خرج فيديو HDMI بشكل افتر اضي. للتبديل إلى الوضع المركب (الموصل الأصغر )، قم يتشغيل LaCinema Rugged HD إياستخدام زر الطاقة على جهاز التحكم عن بُعد ثم اضغط على الزر معلومات

## Contact Us

LaCie USA 22985 NW Evergreen Pkwy Hillsboro, OR 97124 sales@lacie.com

LaCie France 17, rue Ampère 91349 Massy Cedex sales.fr@lacie.com

LaCie Asia (HK) 25/F Winsan Tower 98 Thomson Road Wanchai, Hong-Kong sales.asia@lacie.com

LaCie Asia (Singapore) Centennial Tower, Level 34 3 Temasek Avenue Singapore 039190 sales.asia@lacie.com

LaCie Australia 458 Gardeners Rd. Alexandria, NSW 2015 sales.au@lacie.com

LaCie Belgium Vorstlaan 165/ Bld du Souverain 165 1160 Brussels sales.benelux@lacie.com

Copyright © 2009, LaCie 713433 090702

LaCie Canada 235 Dufferin St. Toronto, Ontario M6K 1Z5 sales.ca@lacie.com

LaCie Germany Am Kesselhaus 5 D-79576 Weil Am Rhein sales.de@lacie.com

LaCie Italy Centro Direzionale Edificio B4 Via dei Missaglia 97 20142 Milano sales.it@lacie.com

LaCie Japan K.K. Uruma Kowa Bldg. 6F 8-11-37 Akasaka, Minato-ku Tokyo 107-0052 sales.jp@lacie.com

LaCie Netherlands Postbus 134 3480 DC Harmelen sales.benelux@lacie.com

LaCie Middle East FZE LIU-E6, PO Box 293860, Dubai Airport Free Zone, Dubai, U.A.E. sales.me@lacie.com

LaCie Nordic (Sweden, Denmark, Norway, Finland) Sveavägen 90, 5tr 113 59 Stockholm, Sweden sales.nordic@lacie.com

LaCie Spain C/ Núñez Morgado, 3, 5<sup>ª</sup> pl. 28036 Madrid sales.es@lacie.com

LaCie Switzerland Davidsbodenstrasse 15 A 4004 Basel sales.ch@lacie.com

LaCie United Kingdom and Ireland LaCie LTD - Friendly House 52-58 Tabernacle Street London, England EC2A 4NJ

UK: sales.uk@lacie.com Ireland: sales.ie@lacie.com

LaCie Worldwide Export 17, rue Ampère 91349 Massy Cedex, France sales.intl@lacie.com support.intl@lacie.com

Visit www.lacie.com for more information on LaCie products.

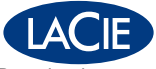

Free Manuals Download Website [http://myh66.com](http://myh66.com/) [http://usermanuals.us](http://usermanuals.us/) [http://www.somanuals.com](http://www.somanuals.com/) [http://www.4manuals.cc](http://www.4manuals.cc/) [http://www.manual-lib.com](http://www.manual-lib.com/) [http://www.404manual.com](http://www.404manual.com/) [http://www.luxmanual.com](http://www.luxmanual.com/) [http://aubethermostatmanual.com](http://aubethermostatmanual.com/) Golf course search by state [http://golfingnear.com](http://www.golfingnear.com/)

Email search by domain

[http://emailbydomain.com](http://emailbydomain.com/) Auto manuals search

[http://auto.somanuals.com](http://auto.somanuals.com/) TV manuals search

[http://tv.somanuals.com](http://tv.somanuals.com/)